## **COMO ACESSAR O HOLERITE NO SITE DO IPREMM**

- **– ENTRAR NO SITE [www.ipremm.com.br](http://www.ipremm.com.br/)**
- **– CLICAR NO ÍCONE HOLERITE 2ª VIA E INFORME DE RENDIMENTOS:**

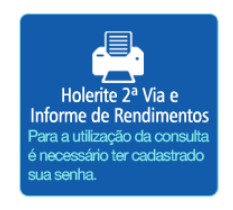

**– AO ABRIR ESTA TELA DIGITAR O SEU USUÁRIO NO CAMPO INDICADO E CLICAR EM PRÓXIMO**

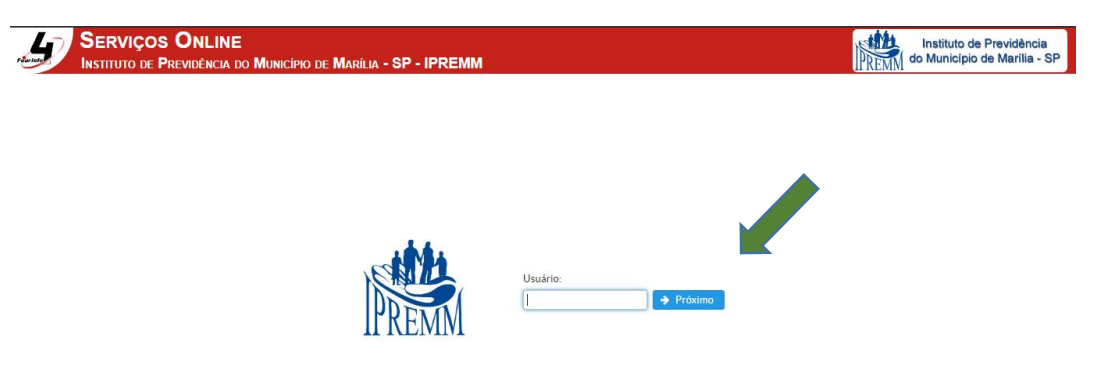

**– DIGITAR A SENHA NO CAMPO INDICADO E CLICAR EM ENTRAR**

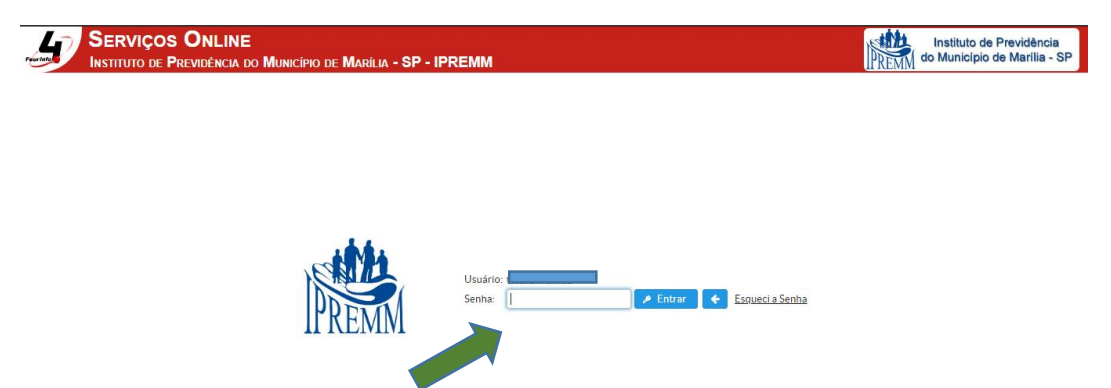

**– CLICAR EM RECIBO DE PAGAMENTO**

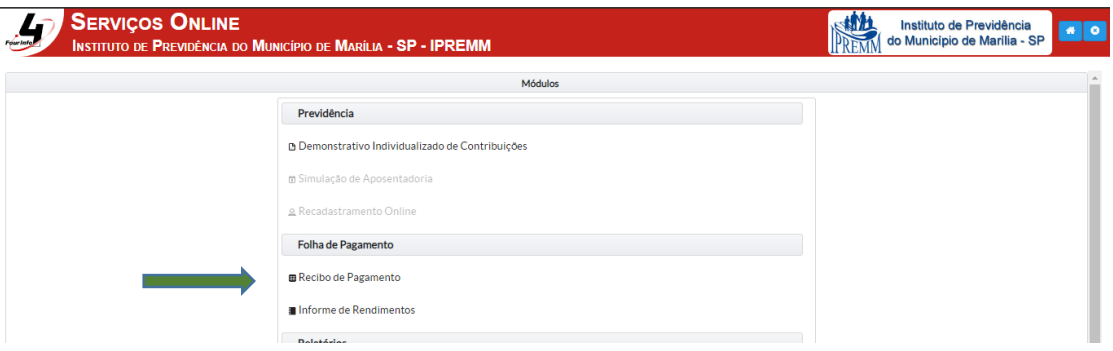

## **– PREENCHER COM O ANO E O MÊS DESEJADO E CLICAR EM EXIBIR**

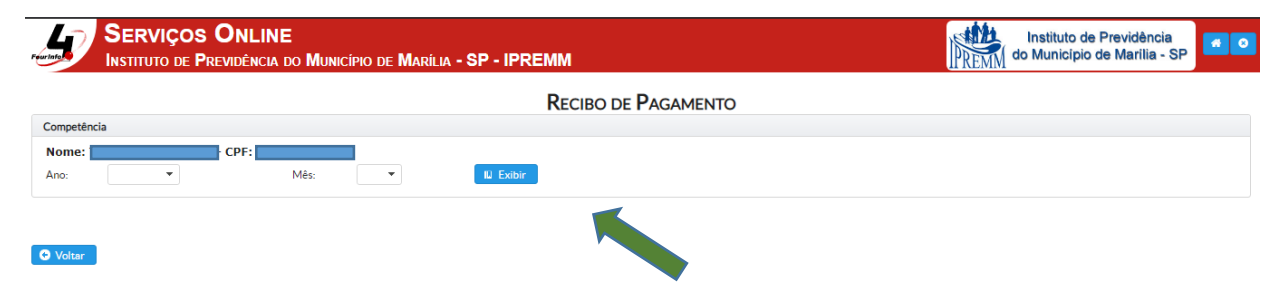

## **– CLICAR NO ÍCONE VISUALIZAR**

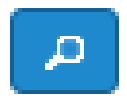

## **– PARA IMPRESSÃO DO HOLERITE BASTA CLICAR NO ÍCONE IMPRIMIR**

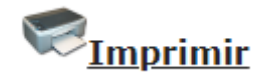